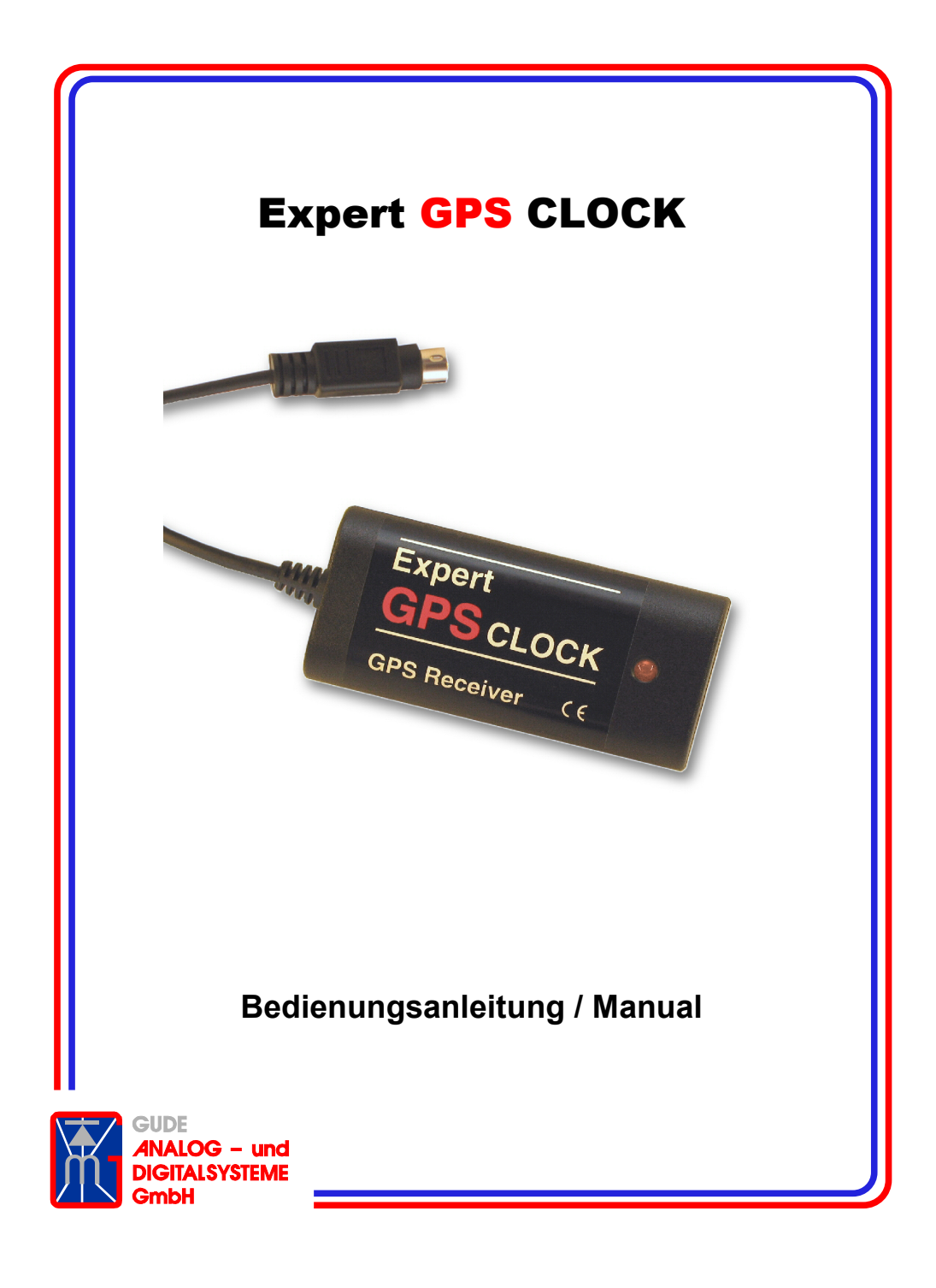

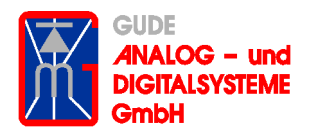

Anleitung Expert GPS CLOCK © 2009 Gude Analog- und Digitalsysteme

#### DE Bedienungsanleitung

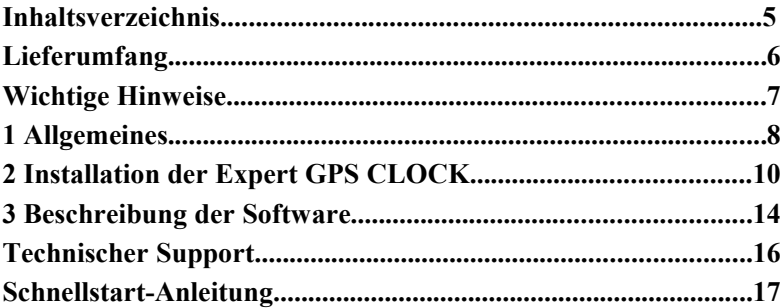

#### EN **Manual**

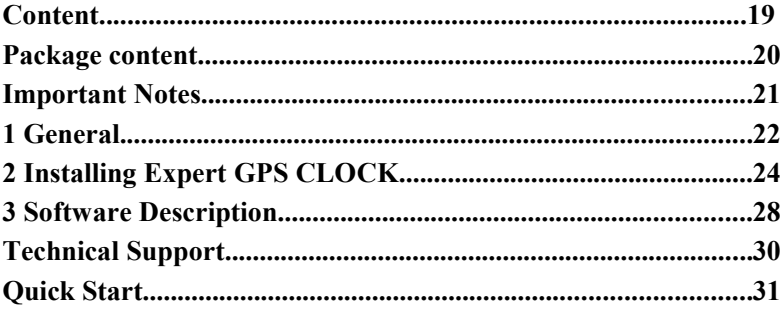

# DE Bedienungsanleitung

# Inhaltsverzeichnis

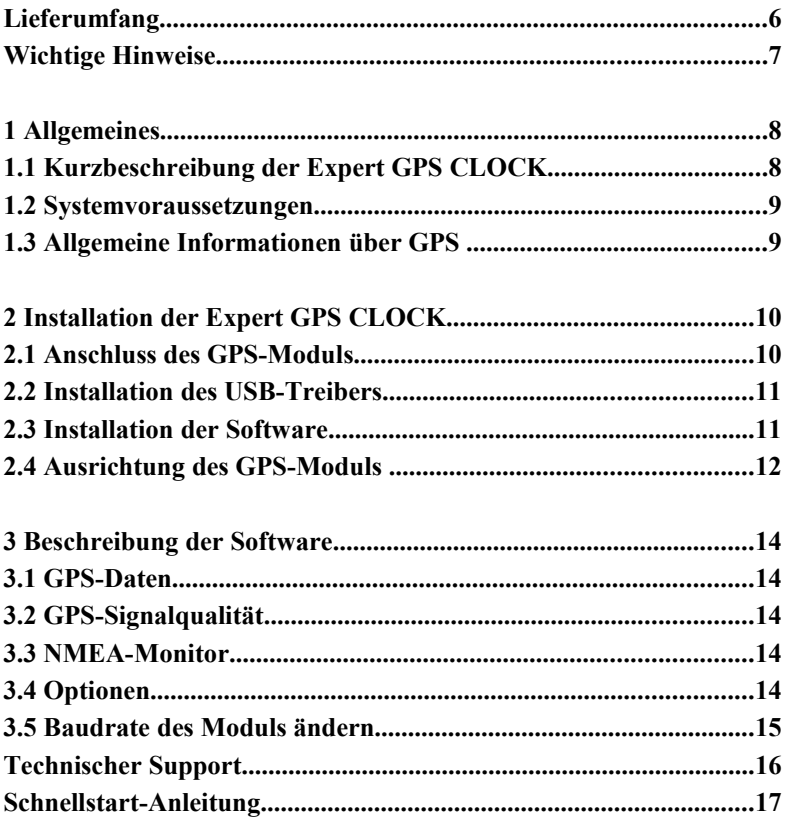

# **Lieferumfang**

Im Lieferumfang der Expert GPS CLOCK sind folgende Komponenten enthalten:

- 1 GPS-Modul
- 1 Adapterkabel mit seriellem Anschluss und 1 USB-Stecker (zur Stromversorgung) auf der einen Seite und einer PS/2-Buchse zum Anschluss am Modul auf der anderen Seite
- 1 Adapterkabel mit USB-Anschluss und einer PS/2-Buchse zum Anschluss am Modul
- 1 CD-ROM mit der Treibersoftware für Windows 95/98/NT/ME/ 2000/XP
- 1 Bedienungsanleitung

Bitte überprüfen Sie beim Auspacken, ob alle oben aufgelisteten Komponenten vorhanden sind. Sollten Teile fehlen, wenden Sie sich bitte unverzüglich an Ihren Lieferanten.

### **Wichtige Hinweise**

Schützen Sie das Anschlusskabel des GPS-Moduls bei Außenbetrieb an einem offenen Fenster gegen mechanische Belastungen. Vermeiden Sie unbedingt ein Einquetschen des Kabels, welches beispielsweise durch unbeabsichtigtes Zuschlagen des Fensters entstehen kann. Sichern Sie offene Fenster gegen Zuschlagen oder versehen Sie das Kabel des GPS-Moduls mit einem zusätzlichen geeigneten Knickschutz.

**Schließen Sie das serielle Anschlusskabel nur bei ausgeschaltetem Computer an** (ggf. den Netzstecker ziehen). Ansonsten kann es durch Strom-/Spannungsspitzen beim Ein- oder Ausstecken von Kabeln zu Schäden am Empfangsmodul oder an Ihrem Rechner kommen.

Die Expert GPS CLOCK ist spritzwassergeschützt und für dauerhaften Außenbetrieb geeignet. Sie ist nicht für den Betrieb unter Wasser tauglich. Das Modul darf unter keinen Umständen geöffnet werden, da die Versiegelung dadurch beschädigt werden kann und das Modul dann nicht mehr für den Außenbetrieb geeignet ist.

Das Kunststoffgehäuse ist für normale Umgebungsluftbedingungen konzipiert. Der Einsatz in Umgebungen mit ätzenden Chemikalien oder ähnlichem ist zu vermeiden. Beim Betrieb im Freien ist das Modul gegen Hagel und Blitzschlag entsprechend zu schützen.

Bitte beachten Sie, dass wir für Schäden, gleich welcher Art, die durch unsachgemäße Handhabung entstehen, keine Haftung übernehmen können.

## **1 Allgemeines**

Mit dem Kauf der Expert GPS CLOCK haben Sie sich für ein hochwertiges Produkt der Firma Gude Analog- & Digitalsysteme GmbH entschieden. Die Expert GPS CLOCK ist ein Empfangsmodul für Satellitensignale des weltweiten Navigations- und Ortungssystems GPS (Global Positioning System).

### **1.1 Kurzbeschreibung der Expert GPS CLOCK**

Die Expert GPS CLOCK empfängt Zeit- und Positionsdaten, die von den erdumkreisenden GPS-Satelliten abgestrahlt werden. Die mitgelieferte Software synchronisiert auf Wunsch die interne Systemzeit Ihres Computers mit der empfangenen Zeit (UTC[\\*](#page-7-0) ). Darüberhinaus ist eine Anzeige der GPS-Positionsdaten verfügbar.

Das Modul ist entweder mit einem seriellen Schnittstellen Adapter (RS232) oder mit einem USB-Adapter ausgeliefert worden und somit zum direkten Anschluss an eine serielle bzw. USB-Schnittstelle eines PCs geeignet.

Mit Hilfe der vom GPS-Modul gelieferten Positionsdaten ist beispielsweise auch eine Anwendung im Bereich Car-Navigation in Verbindung mit entsprechender Fremdsoftware und einem geeigneten Laptop- oder Notebook-Computer möglich.

**Wichtig**: Ein Empfang von Satellitensignalen ist nur möglich, sofern - zumindest teilweise - freie Sicht zum Himmel besteht und das GPS-Modul entsprechend ausgerichtet ist!

<span id="page-7-0"></span><sup>\*1884</sup> wurde der Längenkreis der Londoner Sternwarte Greenwich in England zum Nullmeridian erklärt. Die mittlere Sonnenzeit dieses neuen Nullmeridians wurde als Greenwich Mean Time (GMT) zum weltweiten Standard für Zeit erklärt. Je nach Zeitzone werden bis zu 12 Stunden von der GMT abgezogen bzw. aufaddiert. Die GMT unterliegt keiner Sommerzeitregelung (DST), ist daher das ganze Jahr gleichbleibend. Im Jahr 1986 wurde GMT durch die Koordinierte Weltzeit (UTC) als weltweit einheitliche Grundlage ersetzt.

### **1.2 Systemvoraussetzungen**

Zur Nutzung der Expert GPS CLOCK müssen folgende Systemvoraussetzungen erfüllt sein:

- ein PC mit installiertem Windows 95/98/NT/ME/2000/XP
- eine freie serielle Schnittstelle (SUB-D, 9-polig) und/oder ein freier USB-Anschluss
- freie Sicht zum Himmel (z.B. ein Fenster nahe dem PC)
- 3 MB freier Festplattenspeicher, 2 MB freier RAM-Speicher.

### **1.3 Allgemeine Informationen über GPS**

Das Global Positioning Sytem (GPS) ist ein vom U.S. Verteidigungsministerium (Department of Defense, DoD) entwickeltes System zur weltweiten Navigation und Positionsbestimmung. Es besteht aus 24 Satelliten, die auf sechs gegeneinander versetzen Umlaufbahnen in einer Höhe von ca. 20.200 km die Erde umkreisen. Jeder Satellit benötigt für eine Erdumkreisung 12 Stunden. Aufgrund der Anordnung der Satelliten sollten - bei freier Rundumsicht auf den Himmel - an jedem Ort auf der Erde und zu jeder Zeit mindestens fünf Satelliten sichtbar sein.

Jeder Satellit sendet kontinuierlich ein Signal mit einer Trägerfrequenz von 1575,42 MHz (L1-Band) aus. Auf diese Trägerfrequenz ist ein niederfrequenteres Nutzsignal aufmoduliert, das Informationen über die Positionsdaten (Umlaufbahn) des Satelliten sowie Zeitinformationen der hochgenauen, satelliten-internen Cäsium-Atomuhr beinhaltet. Bei gleichzeitigem Empfang von mindestens drei Satelliten kann ein GPS-Empfänger aus den gesendeten Informationen sowie den gemessenen Laufzeitunterschieden zwischen den verschiedenen Satellitensignalen seine genaue Position (geographische Länge und Breite) bestimmen. Zur Bestimmung der absoluten Position inklusive der Höhe ist ein vierter sichtbarer Satellit notwendig.

Darüberhinaus steht auch die genaue, von der Atomuhr des Satelliten stammende Uhrzeit (UTC) zur Verfügung.

# **2 Installation der Expert GPS CLOCK**

### **2.1 Anschluss des GPS-Moduls**

Das GPS-Modul wird entweder mit einem seriellen Adapter mit zwei Anschlusskabeln oder einem USB-Adapter mit USB-Stecker ausgeliefert:

### **Anschluss an den COM-Port**

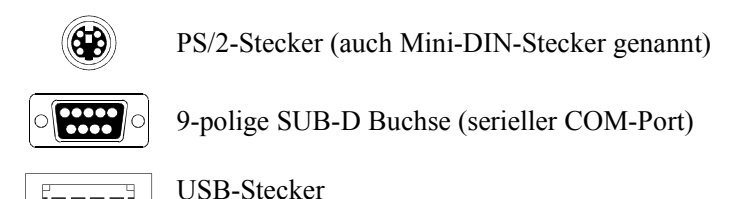

*Abbildung 1: Anschlüsse des seriellen Adapters*

Der PS/2-Anschluss dient zum Anschluss des Moduls, der serielle Anschluss der Datenübertragung und der USB-Stecker zur Stromversorgung.

**Wichtig**: Schalten Sie den Rechner immer aus, bevor Sie den seriellen Adapter an Ihren Rechner anstecken oder abziehen. Es kann sonst durch Strom-/Spannungsspitzen zu Schäden an der Hardware kommen.

Verbinden Sie die 9-polige SUB-D Buchse des GPS-Moduls mit einer freien seriellen Schnittstelle (COM-Port) Ihres Rechners. Verbinden Sie anschließend den USB-Stecker mit einer freien USB-Buchse.

Nach erfolgter Installation der Anschlusskabel können Sie Ihren Rechner wieder einschalten. Die LED auf der Expert GPS CLOCK beginnt dann sofort rot zu blinken. Sobald die LED konstant rot leuchtet, hat das Expert GPS CLOCK Modul eine korrekte Zeit.

### **Anschluss an USB**

Installieren Sie bitte zuerst den USB-Treiber von der mitgelieferten

CD-ROM. Stecken Sie dann den USB-Stecker der Expert GPS CLOCK in einen freien USB-Anschluss ihres Rechners. Die LED auf der Expert GPS CLOCK beginnt dann sofort rot zu blinken. Sobald die LED konstant rot leuchtet, hat das Expert GPS CLOCK Modul eine korrekte Zeit.

### **2.2 Installation des USB-Treibers**

Falls Sie die Expert GPS CLOCK mit USB-Adapter bereits angeschlossen haben, dann trennen Sie bitte das Gerät vom PC und legen Sie die mitgelieferte CD-ROM in Ihr CD-Laufwerk. Starten Sie die Datei *PL-2303Driver Installer.exe.* Das Setup-Programm installiert dann den USB-Treiber. Verbinden Sie anschließend die Expert GPS CLOCK mit Ihrem Rechner. Windows wird dann das Gerät finden und einen Treiber für eine virtuelle serielle Schnittstelle installieren, über die die Expert GPS CLOCK angesprochen wird.

### **2.3 Installation der Software**

Legen Sie die mitgelieferte CD-ROM in Ihr CD-Laufwerk und starten Sie das Installations-Programm *ExpGPSClock.exe* der CD. Das Programm installiert die Software in dem von Ihnen ausgewählten Verzeichnis auf der Festplatte. Starten Sie jetzt *ExpGPS.exe* durch einen Doppelklick auf das Programmsymbol.

Zunächst muss der verwendete COM-Port eingestellt werden. Wählen Sie diesen im Menü *Optionen | Com-Schnittstelle* aus. Danach sollte im Menü *GPS Daten | Status* "empfange NMEA-Nachrichten" stehen. Erhalten Sie die Meldung "kein Empfang!", so ist entweder die falsche Schnittstelle ausgewählt oder die Expert GPS CLOCK nicht korrekt mit dem PC verbunden. Ändern Sie die COM-Port-Einstellung bzw. überprüfen Sie die Verkabelung.

Nach erfolgreicher Installation sollte die Ausrichtung des Empfängers optimiert werden. Mehr dazu erfahren Sie im folgenden Kapitel.

### **2.4 Ausrichtung des GPS-Moduls**

Die korrekte Ausrichtung des GPS-Moduls ist ein sehr wichtiger Faktor für den erfolgreichen Einsatz des Produkts. Die von den GPS-Satelliten abgestrahlten Signale sind sehr schwach und können nur dann zuverlässig empfangen werden, wenn das GPS-Modul freie Sicht zum Himmel hat. Der Empfänger muss daher unbedingt in Fensternähe installiert werden.

Es gibt zwei Arten von Satelliten:

**Sichtbare Satelliten**: Das GPS-Modul empfängt Signale von einem Satelliten und prüft sie auf gültige Informationen. Sind die empfangenen Informationen ungültig, nennt man den Satelliten sichtbar aber nicht aktiv.

Im Menü *GPS-Signalqualität* werden alle sichtbaren Satelliten angezeigt. Die blauen Balken entsprechen einer Wertigkeit von 0 bis 99. Prinzipiell gilt: je höher die Wertigkeit, desto besser. Im normalen Betrieb können jedoch Werte zwischen 25 und 40 als normal und ausreichend betrachtet werden.

**Aktive Satelliten**: Das GPS-Modul empfängt Signale von einem Satelliten und prüft sie auf gültige Informationen. Sind die empfangenen Informationen gültig, nennt man den Satelliten sichtbar und aktiv.

Im Menü *GPS-Daten* und *GPS-Signalqualität* wird die Anzahl der aktiven Satelliten angezeigt.

### **Damit eine Zeitsynchronisation stattfinden kann, müssen mindestens drei Satelliten aktiv sein.**

Die Ausrichtung des Moduls und damit der Empfang ist umso besser, je mehr Satelliten aktiv sind.

Platzieren Sie das GPS-Modul entsprechend den im folgenden angegebenen Möglichkeiten, lassen Sie es einige Minuten in einer festen Position und beobachten Sie, ob in der gewählten Position genügend Satelliten aktiv sind.

### **Anbringung an der Fensterinnenseite**

In der Regel sollte eine Befestigung des Moduls an der Innenseite eines Fensters einen guten Empfang bieten.

Da sich die Empfangsantenne des GPS-Moduls zentral unter der Seite des Moduls mit dem Produktaufkleber befindet, müssen Sie das Gehäuse mit dieser Seite gegen das Fenster befestigen. Diese Befestigung kann beispielsweise mit einem langen Streifen Klebeband erfolgen, der quer über die Rückseite des Moduls geklebt und mit den Enden am Fenster befestigt wird.

### **Innenbetrieb auf der Fensterbank**

Sie können auch das GPS-Modul auf der Innenfensterbank liegend betreiben. Bei schrägen Dachfenstern mit großer Sichtfläche auf den Himmel ist in dieser Betriebsart ein sehr guter Empfang möglich. Bei einem normalen, senkrechten Fenster platzieren Sie das Modul am besten leicht geneigt mit der Oberseite zum Fenster, so dass es "nach draußen schaut". Beachten Sie dabei, dass das Sichtfeld nicht unnötig durch den unteren Fensterrahmen eingeschränkt wird. In dieser Position auf der Fensterbank sind aufgrund eines meist kleineren Sichtfeldes keine allzu guten Ergebnisse zu erwarten.

### **Außenbetrieb auf der Fensterbank**

Das Modul ist spritzwassergeschützt und für den Außenbetrieb geeignet.

**Wichtig**: Beachten Sie, dass die spezifizierten Grenzwerte der Betriebstemperatur (Minimum: -40°C, Maximum 85°C) nicht unterbzw. überschritten werden!

Wenn Sie das GPS-Modul auf die Außenfensterbank legen oder anderweitig mit der Oberseite gen Himmel gerichtet befestigen, sollte dies zu guten Empfangsergebnissen führen.

# **3 Beschreibung der Software**

Das Software-Menü ist in vier Registerkarten unterteilt:

### **3.1 GPS-Daten**

Hier werden die folgenden Informationen angezeigt:

**GPS-Zeitinformationen**: Anzeige der aktuellen PC-Zeit sowie der empfangenen Zeit (UTC).

**GPS-Positionsdaten**: Anzeige des Breiten- und Längengrades (sofern verfügbar).

**GPS-Modulstatus**: Anzeige der verwendeten Schnittstelle, des momentanen Modulstatus sowie der Satelliten-IDs der aktiven Satelliten.

### **3.2 GPS-Signalqualität**

Hier werden die sichtbaren Satelliten anhand ihrer IDs aufgezählt und die jeweilige Signalqualität grafisch in Form von Balken dargestellt. Außerdem werden die aktiven Satelliten aufgeführt.

### **3.3 NMEA-Monitor**

Im Nachrichtenfenster werden alle NMEA-Nachrichten angezeigt, die das GPS-Modul empfängt. Durch Klicken auf den Button "Speichern" können die empfangenen Nachrichten zudem als Logdatei abgespeichert werden.

# **3.4 Optionen**

Hier können die folgenden Optionen ausgewählt werden:

**COM-Schnittstelle**: Wählen Sie hier die Schnittstelle aus, an der Sie das GPS-Modul angeschlossen haben. Eine Baudrate von 4800 sollte in den meisten Fällen ausreichen. Falls Sie doch eine höhere Baudrate auswählen, muss allerdings noch mit Hilfe von *SetGPS.exe* das Modul auf diese neue Rate eingestellt werden (*s. Abschnitt 3.5*)

**Synchronisationsintervall**: Legen Sie hier fest, wie oft die PC-Zeit mit der vom GPS-Modul empfangenen Zeit abgeglichen werden soll.

**Sprache**: Hier können Sie zwischen Deutsch und Englisch auswählen.

### **3.5 Baudrate des Moduls ändern**

Führen sie die folgenden Schritte aus, um die Baudrate der Moduls zu ändern

- Schließen Sie *Expert GPS CLOCK* Software *(ExpGPS.exe)*
- Starten Sie *Set GPS* aus dem Startmenü heraus (Start>Programme>Expert GPS CLOCK>Set GPS)
- Wählen Sie im Programmfenster die aktuelle Baudrate und den COM-Port aus
- Klicken Sie *Start* und beobachten Sie, wie die NMEA-Nachrichten im Textfeld auftauchen
- Wählen Sie eine andere Baudrate und in der Gruppe *NMEA Messages* mindestens einen Nachrichtentypen aus (z.B. RMC)
- Klicken Sie *Reset* und beobachten, wie das Kommando zur Einstellung der Baudrate gesendet wird und die NMEA Nachrichten erneut auftauchen
- Klicken Sie *Stop* und schließen Sie gegebenenfalls *Set GPS*

Nun sendet das Modul mit der neuen Baudrate und Sie können, wie in *Abschnitt 3.4* beschrieben, in *ExpGPS.exe* den COM-Port auf die neue Baudrate einstellen.

### **Technischer Support**

Sollten Sie bei der Installation oder dem Betrieb der Expert GPS CLOCK Probleme haben, so wenden Sie sich bitte per Telefon, Fax oder E-Mail an unser Support Team:

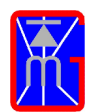

Gude Analog- und Digitalsysteme GmbH Eintrachtstraße 113 D-50668 Köln

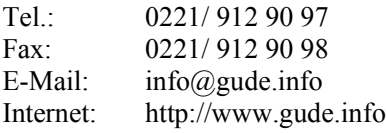

### **Schnellstart-Anleitung**

- 1. Bitte lesen Sie zuerst die wichtigen Hinweise auf Seite 6 dieses Handbuchs, um eine Beschädigung Ihres GPS-Moduls durch unsachgemäße Handhabung zu vermeiden.
- 2. **Serielle Schnittstelle**: Schließen Sie das Modul an der PS/2- Buchse des Adapters und den Adapter an eine serielle Schnittstelle (COM-Port) und einen USB-Port des Rechners an. **USB-Schnitstelle**: Installieren Sie den USB-Treiber (*s. Abschnitt 2.2*) und verbinden Sie das Modul mit Hilfe des USB-Adapters mit dem Rechner.
- 3. Richten Sie das GPS-Modul so aus, dass es mit der Oberseite freie Sicht zum Himmel hat (z.B. außen auf die Fensterbank legen oder von innen mit der Oberseite gegen die Fensterscheibe kleben, *s. Abschnitt 2.4*).
- 4. Installieren Sie die Software mit dem Setup-Programm (*s. Abschnitt 2.2*) und starten Sie die Software *ExpGPS.exe*.
- 5. Wählen Sie über den Menüpunkt *Optionen | COM-Schnittstelle* den COM-Port aus, an dem Sie das GPS-Modul angeschlossen haben bzw. bei USB-Anschluss den virtuellen COM-Port.
- 6. Auf der Registerkarte *GPS-Daten* werden die aktuelle Systemzeit des PCs sowie die empfangene GPS-Zeit angezeigt. Über den Menüpunkt *Optionen | Synchronisationsintervall* können Sie einstellen, in welchem Intervall die Systemzeit automatisch mit der empfangenen GPS-Zeit abgeglichen wird.
- 7. Weitere Informationen zur Installation und Programmbedienung entnehmen Sie bitte dieser Anleitung oder der Online-Hilfe.

# **EN** Installation Guide

# Content

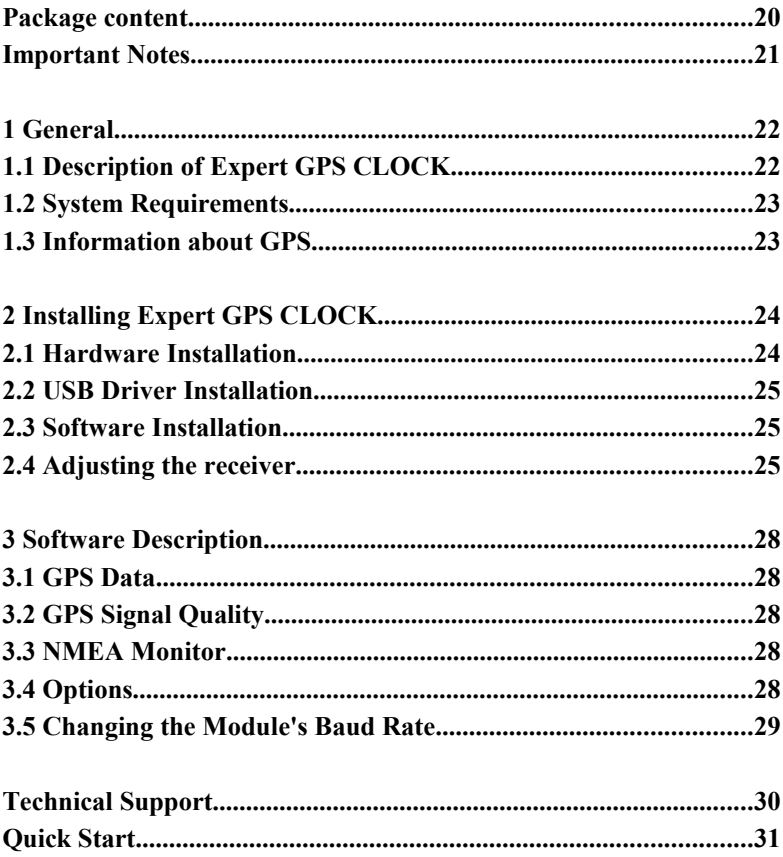

### **Package content**

The package content of Expert GPS CLOCK consists of the following items:

- 1 GPS module
- 1 serial adapter with a serial plug and a USB plug (for power supply) on one side and a PS/2 port for connection to the module on the other side
- 1 USB adapter with a USB plug and a PS/2 port for connection to the module
- 1 CD-ROM of driver software for Windows 95/98/ME/NT/ 2000/XP
- 1 manual

Please check if all items listed above are included and inform your dealer immediately if any parts are missing.

# **Important Notes**

Protect the connection cable of the module against mechanical stress. Avoid squeezing the cable (e.g. by a closed window).

**Turn off the computer to connect the serial cable**. Otherwise current/voltage peaks might occur and cause damage to the hardware.

The module is splash water protected and suitable for outdoor usage. It is not water proof for underwater operation. Do not open the module for any reason since the sealing will be damaged. The module will no longer be suitable for outdoor usage.

The plastic case was designed for normal conditions of air pressure, humidity etc. The module may not be exposed to any acid chemicals or other unusual environmental conditions.

Make sure that the module is protected against hail and lightning when it is used outdoors.

Please notice that we do not admit warranty for any damage due to improper use of the module.

# **1 General**

Congratulations for purchasing Expert GPS CLOCK satellite receiver. This device receives the signal of the Global Positioning System (GPS), a satellite-based location and navigation system that determines a user's precise latitude, longitude and altitude.

### **1.1 Description of Expert GPS CLOCK**

GPS satellites transmit the time (UTC[\\*](#page-21-0) ) at very high precision. Expert GPS CLOCK receives the signal and synchronizes the PC's time and date according to the received signal. The receiver also provides GPS position information and can be used for navigation applications as well. The adapter is delivered either with a serial (RS232) adapter or a USB adapter. So you connect the module to the serial or USB port of the PC. In both cases power is supplied by the USB port.

**Important**: To receive the satellite signal an unobstracted view to the sky is required!

If there are any questions left, please feel free to contact our support team.

<span id="page-21-0"></span><sup>\*</sup>In 1884 the Greenwich meridian passing through the Observatory in Greenwich London was declared the prime meridian. The noon time of the prime meridian became the Greenwich Mean Time and it was established as the world wide standard time. Deppendig to your time zone up to 12 hours have to be added to or substracted from the GMT to get the local time. Due to the fact that GMT has no daylight saving time the GMT is valid the whole year. In 1986 GMT was replaced by the Coordinated Universal Time UTC.

### **1.2 System Requirements**

System requirements for using Expert GPS CLOCK are as follows:

- a PC running under Windows 95/98/ME/2000/NT/XP
- a free serial port (SUB-D, 9 pin) and/or one USB port
- unobstracted view to the sky (e.g. through a window)
- at least 3 MB hard disk space, 2 MB free RAM

### **1.3 Information about GPS**

The Global Positioning Sytem (GPS) is a system for worldwide navigation and determination of positions developed by U.S. Department of Defense (DoD). It consists of 24 satellites travelling around the earth on six orbits at a height of about 20,200 km. Each satellite needs twelve hours for an earth surrounding. Because of the alignment of the GPS satellites at least five satellites should be visible at all time assuming an unobstructed view to the sky.

Each satellite continuously sends a signal at a carrier frequency of 1575.42 Mhz. A low frequent wanted signal is modulated onto the carrier frequency delivering the satellite's position data (orbit) as well as precise time information from the satellite's atomic clock.

With a simultaneous reception of three satellites a GPS receiver is able to derive exact position data (longitude and latitude) from the differential delay of the satellites' signals. A fourth satellite is necessary to get the altitude information.

In addition to the location and navigation information, exact time information (UTC) is provided.

# **2 Installing Expert GPS CLOCK**

### **2.1 Hardware Installation**

The GPS module is delivered either with a serial adapter with two cables or a USB adapter.

### **Connecting to SUB-D plug (Data transmission)**

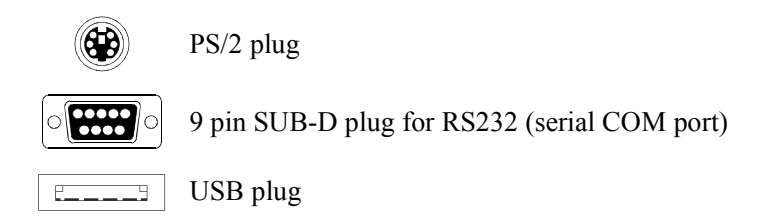

*Figure 1: Connectors of the GPS Module*

The module is connected to the PS/2-plug, the serial interface is used for the data connection to the PC and the USB plug for power supply.

**Important**: Turn off the computer to connect the serial cable. Otherwise current/voltage peaks can occur and cause damage to the hardware.

Connect the 9 pin SUB-D plug (female) of the GPS module to a free serial interface (COM port) of the PC and connect the USB plug to a free USB port.

After all cables have been connected, the PC can be switched on. The LED on the top side of Expert GPS CLOCK starts to blink red immediatly. Once the LED stays red, Expert GPS CLOCK has a valid time.

### **Connecting to USB**

If you have purchased the Expert GPS CLOCK with a USB adapter, then please install the USB driver from the CD-ROM first before you connect the Expert GPS to your system. After successful driver

installation connect Expert GPS CLOCK to your PC. The LED on the top side of Expert GPS CLOCK starts to blink red immediatly. Once the LED stays red, Expert GPS CLOCK has a valid time.

### **2.2 USB Driver Installation**

If you have already connected Expert GPS CLOCK via USB adapter to your PC, then unplug it. Insert the CD-ROM in your CD-ROM drive. Please run *PL-2303Driver Installer.exe* to install the driver. After you reconnect Expert GPS CLOCK, Windows will identify the device and install a virtual COM-Port under which the GPS CLOCK will be adressed.

### **2.3 Software Installation**

Insert the CD-ROM in your CD-ROM drive. The Setup program should start automatically. If not, please run *ExpGPSClock.exe* manually from the root directory of the CD-ROM drive. Please follow the instructions on the screen that will guide you through the installation process. After the installation has been finished, the driver software can be started with a doubleclick on *ExpGPS.exe*.

First of all the COM Port used by the GPS receiver must be selected in the menu *Options | Com Port*.After the COM Port has been selected the program (menu *GPS Data | State*) should display "receiving NMEA-messages".If the program displays "no receive!", either the wrong COM Port has been selected or one of the cables is not correctly connected to the PC. Try to select another COM Port and check the cable connection.

### **2.4 Adjusting the receiver**

The correct adjustment is a very important factor for the successful use of the product. The signals emitted from the GPS satellites are very weak. To ensure reliable reception the GPS receiver needs an unobstructed view to to sky.

There are two kinds of satellites:

**Visible satellite**: signals of a visible satellite are received but are not necessarily faultless. Sometimes the module receives signals from the satellite but without valid information. Then the satellite is called visible but not active.

All visible satellites are shown in the menu *GPS Signal Quality*. The blue graph represents a value between 0 and 99. Generally the higher the value the better. But usually values between 25 and 40 are normal and sufficient.

**Active satellite**: signals of a visible satellite are received and are faultless. The module receives signals from the satellite with valid information. Then the satellite is called visible and active.

The number of active satellites is shown on the tab pages *GPS Data* and *GPS Signal Quality*.

### **To receive a valid time at least three satellites must be active!**

The position of the module and hence the receiving is better the more satellites are active.

Place the receiver as described below. Then do not move the receiver for several minutes and check how many satellites are active in this position.

### **Attaching the receiver at a windowpane**

Inside the module the antenna is located underneath the labeld front side. The module should be attached from inside to the windowpane, the front side facing the window. Do not cover the front side with sellotape. You can attach the receiver to the windowpane by sticking one strip of tape over the back side of the receiver.

### **Placing the receiver indoors on the windowsill**

Place the module on the windowsill with the backside downwards. However in this position the receiving might be less good because of obstructed view.

### **Placing the receiver outdoors on the windowsill**

The module is splash water protected and suitable for outdoor usage. Place the module on the windowsill with the backside downwards. Inside the module there is a magnet underneath the flat back side.

**Important**: Make sure to comply with the specified operating temperature range (Minimum: -40°C, Maximum: 85°C)!

You will have the best receiving of signals if you place Expert GPS CLOCK outdoors on the windowsill or any other location with unobstructed view to the sky.

# **3 Software Description**

The Software is divided into four tabs:

### **3.1 GPS Data**

**GPS time information**: Indication of current PC time and received time (UTC).

**GPS position data**: Indication of latitute and longitude (if available).

**GPS module state**: Indication of the chosen COM Port, the current module state as well as the ID's of current active satellites.

# **3.2 GPS Signal Quality**

The visible satellites are displayed here by their ID while the quality of received signals is indicated in form of blue graphs. Moreover the active satellites are shown here.

### **3.3 NMEA Monitor**

All NMEA messages that are received by the GPS module are shown in the message window. By clicking the "Save" button the received messages can be saved as file.

### **3.4 Options**

You can choose the following options:

**COM Port**: Choose the COM port the GPS module is connected to and confirm your choice by clicking  $\alpha$ OK". A baud rate of 4800 is sufficient in most cases. If you choose another baud rate, it is necessary to adjust the baud rate of the module via *SetGPS.exe* (*see chapter 3.5*).

**Synchronisation frequency**: Here you can choose how often the PC time should be synchronised to UTC.

**Language:** Here you can choose a language (German or English).

### **3.5 Changing the Module's Baud Rate**

Following steps are necessary to change the module's baud rate.

- Close Expert GPS CLOCK Software *(ExpGPS.exe)*
- Start *Set GPS* from the start menu (Start>Programs>Expert GPS CLOCK>Set GPS)
- In the program window choose the current baud rate and the COM port
- Click *Start* and notice the NMEA messages appearing in the text field
- Choose a new baud rate and at least one message type from the group *NMEA Messages* (e.g. RMC)
- Click on *Reset* and notice, that the command to change the baud rate will be send and the NMEA messages reappear
- Click *Stop* and close *Set GPS*

Now the module sends at the new baud rate and you can adjust the new baud rate for the COM port in *ExpGPS.exe* as described in *chapter 3.4*.

# **Technical Support**

If there are questions left concerning installation or use of Expert GPS CLOCK, please feel free to contact our team:

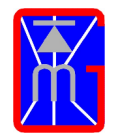

Gude Analog- und Digitalsysteme GmbH Eintrachtstrasse 113 D-50668 Cologne Germany

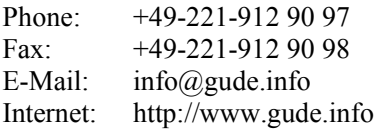

# EN Quick Start

- 1. Please read *Important Notes* on page 21 of this manual to avoid damages of Expert GPS CLOCK due to improper use.
- 2. **Serial adapter**: connect the PS/2 plug of the module to the PS/2 port of the adapter, plug the serial connector to the serial port of your PC and plug the USB plug to a USB port. **USB adapter**: Install the USB driver (*see chapter 2.2*). Plug the PS/2 connector of the module to the PS/2 socket of the adapter and plug the USB plug to a USB port.
- 3. Place the receiver close to a window for an unobstructed view to the sky (e.g. attached from inside to the windowpane, the labled front side facing the window or placed on the windowsill with the backside downwards).
- 4. Install the software with the setup routine (*see chapter 2.3*) and start the driver *ExpGPS.exe*.
- 5. Under *Options | Serial connection* choose the COM port or the virtual COM port for the USB adapter respectively.
- 6. On tab page *GPS Data* the current system time and the received GPS time are displayed. In *Options | Synchronise PC time every x minutes/hours* you can configure how often the PC time will be synchronised to GPS time.
- 7. More information concerning installation and program handling can be found in this manual or in the online help.

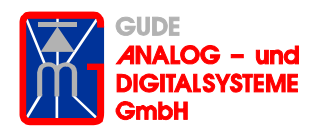

Gude Analog- und Digitalsysteme GmbH Eintrachtstraße 113 50668 Köln

> Tel.: +49-221-912-90-97 Fax: +49-221-912-90-98

> E-Mail: info@gude.info Web: www.gude.info